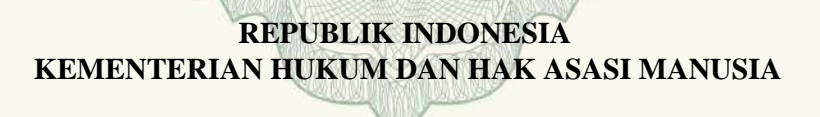

#### **SURAT PENCATATAN CIPTAAN**

 Dalam rangka pelindungan ciptaan di bidang ilmu pengetahuan, seni dan sastra berdasarkan Undang-Undang Nomor 28 Tahun 2014 tentang Hak Cipta, dengan ini menerangkan:

Nomor dan tanggal permohonan : EC00201851504, 25 Oktober 2018

**Pencipta**

Nama  $\sqrt{N}$   $\sqrt{N}$ 

Kewarganegaraan / / / / / / / / / / / / Indonesia

**Pemegang Hak Cipta**

Kewarganegaraan : Indonesia

Jenis Ciptaan / **Alexander / Buku Saku** 

Tanggal dan tempat diumumkan untuk pertama kali di wilayah Indonesia atau di luar wilayah Indonesia

Nomor pencatatan : 000122227

**Dr. Dra. Ekawati Marhaenny Dukut, M.Hum, Dra. Cecilia Titiek Murniati, MA.,Ph.D, , dkk**

Alamat  $\frac{1}{1}$   $\frac{1}{1}$   $\frac{$ Wedomartani, Kec. Ngemplak, Sleman , Yogyakarta, Jawa Tengah, 55584

#### Nama / **LPPM Universitas Katolik Soegijapranata**

Alamat : JL. Pawiyatan Luhur IV/1, Bendan Dhuwur, Semarang, Jawa Tengah, 50234

- 
- 
- Judul Ciptaan : **Play Guide: Tommy & Pokina TOEFL-Like Game** 
	- : 22 Juni 2018, di Nagoya

Jangka waktu pelindungan : Berlaku selama 50 (lima puluh) tahun sejak Ciptaan tersebut pertama kali dilakukan Pengumuman.

adalah benar berdasarkan keterangan yang diberikan oleh Pemohon. Surat Pencatatan Hak Cipta atau produk Hak terkait ini sesuai dengan Pasal 72 Undang-Undang Nomor 28 Tahun 2014 tentang Hak Cipta.

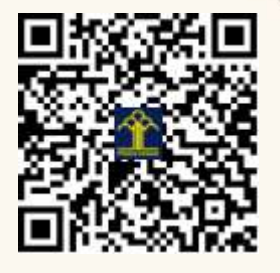

a.n. MENTERI HUKUM DAN HAK ASASI MANUSIA DIREKTUR JENDERAL KEKAYAAN INTELEKTUAL

Dr. Freddy Harris, S.H., LL.M., ACCS. NIP. 196611181994031001

#### **LAMPIRAN PENCIPTA**

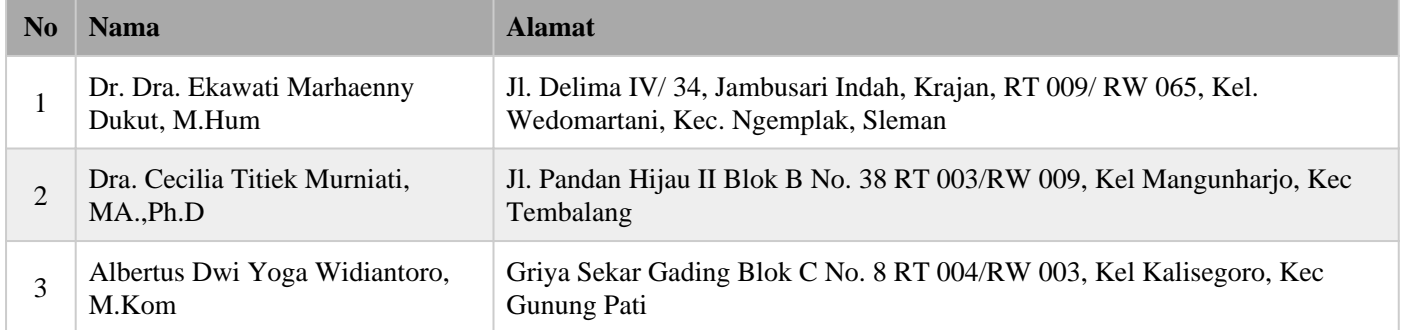

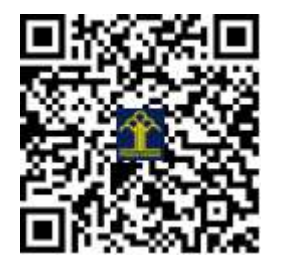

# MANUAL BOOK APLIKASI GAME TOMMY & POKINA

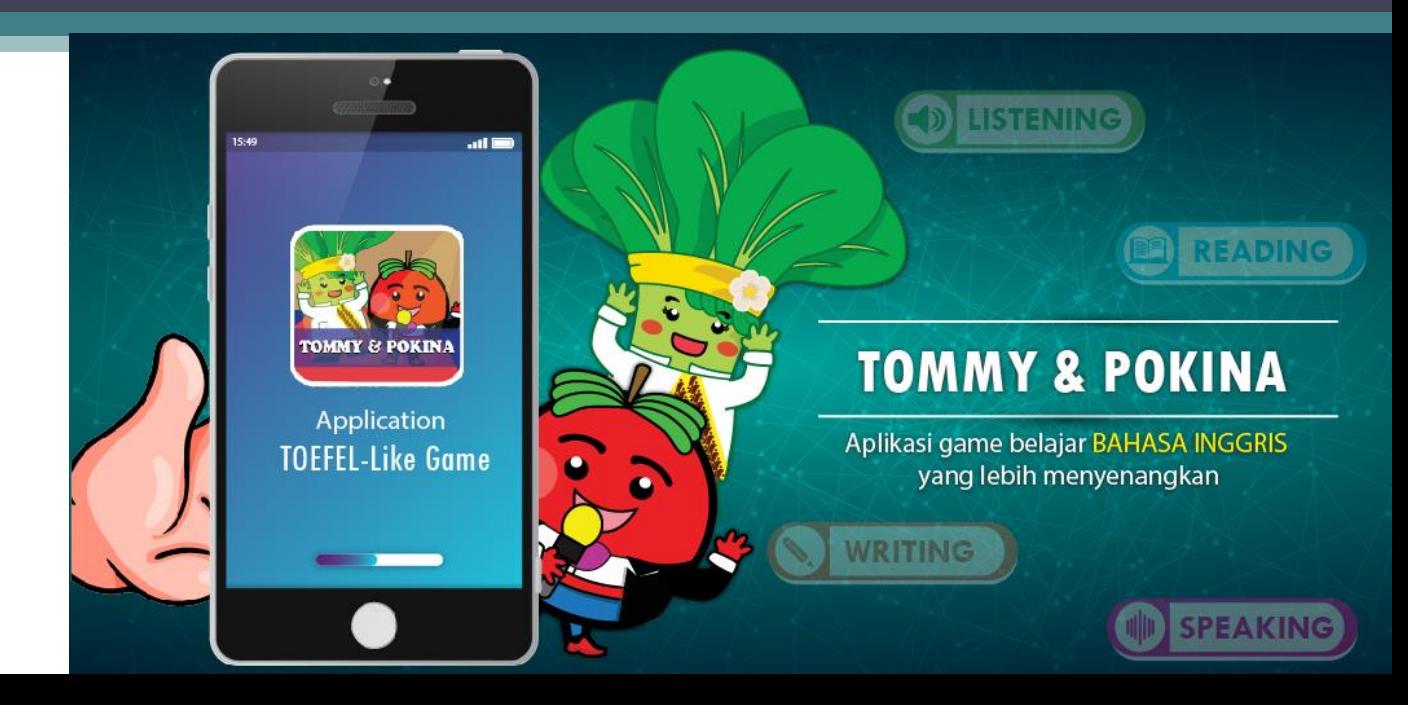

#### Menu Utama Game Tommy & Pokina

- Pada tampilan awal pengguna di wajibkan mengisikan nama dan nomor ID.
- Setelah mengisi tekan " Start the test !" untuk memulai.

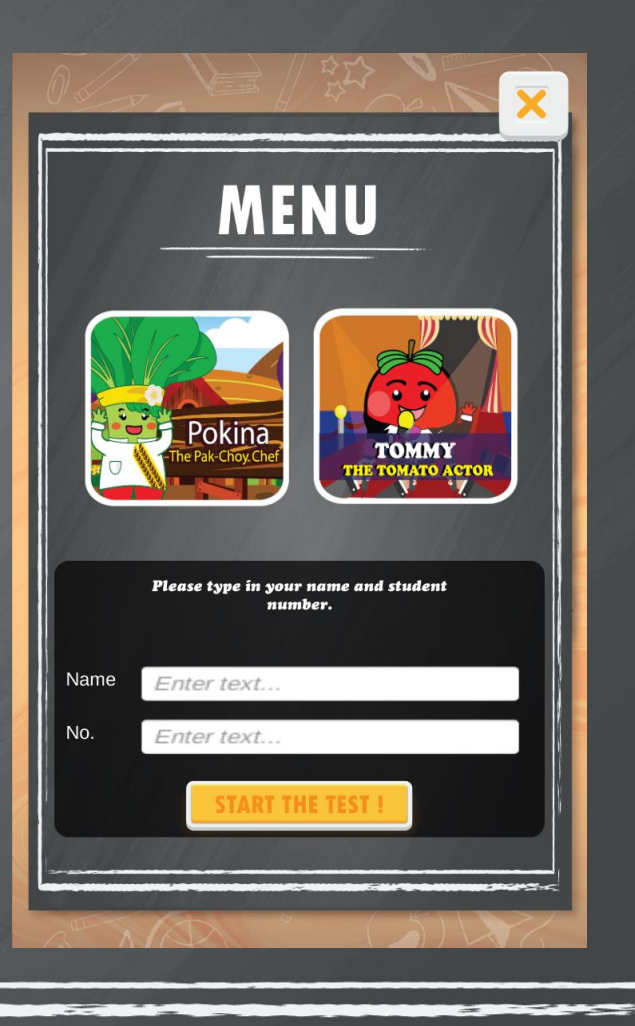

#### Menu Utama Game Tommy & Pokina

- Kemudian akan muncul menu utama dengan dua pilihan cerita yaitu Pokina dan Tommy
- Klik salah satu menu cerita karakter untuk memulai bermain dan akan muncul sub menu

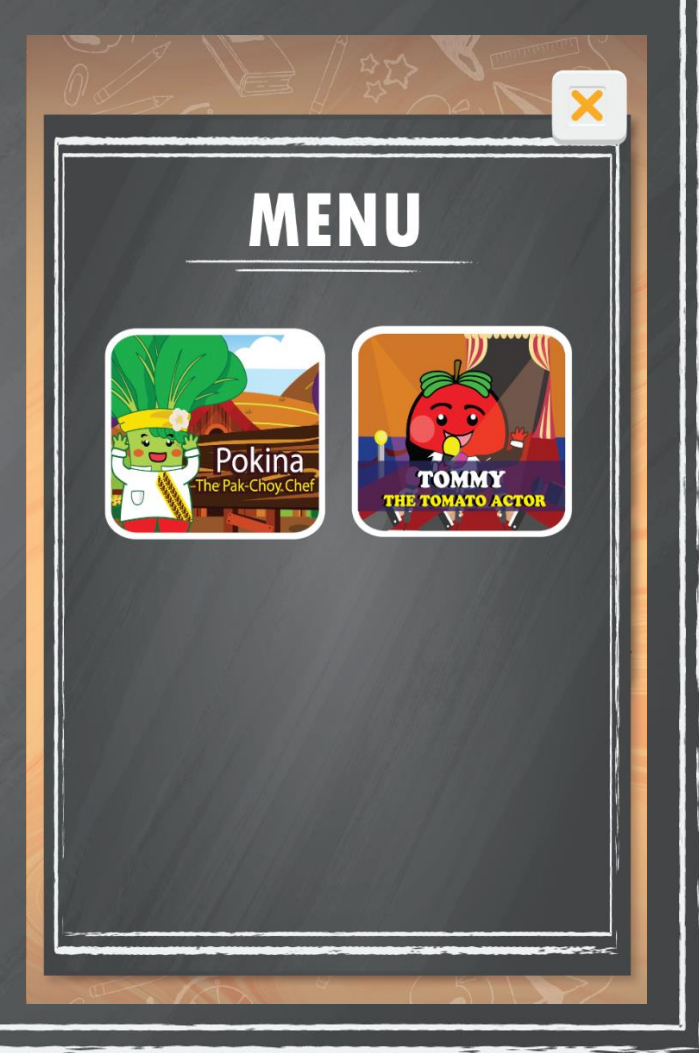

#### Sub Menu Game Tommy & Pokina

- Pada sub menu terdapat empat materi dasar toefl yaitu Listening, Reading, Wtiring, Speaking.
- Perbedaan pada sub menu Tommy dan Pokina terletak pada gambar latar belakang dan bagian isi sub menu reading.
- Diharapkan pengguna mulai memilih menu secara urut untuk mulai mengerjakan soal.

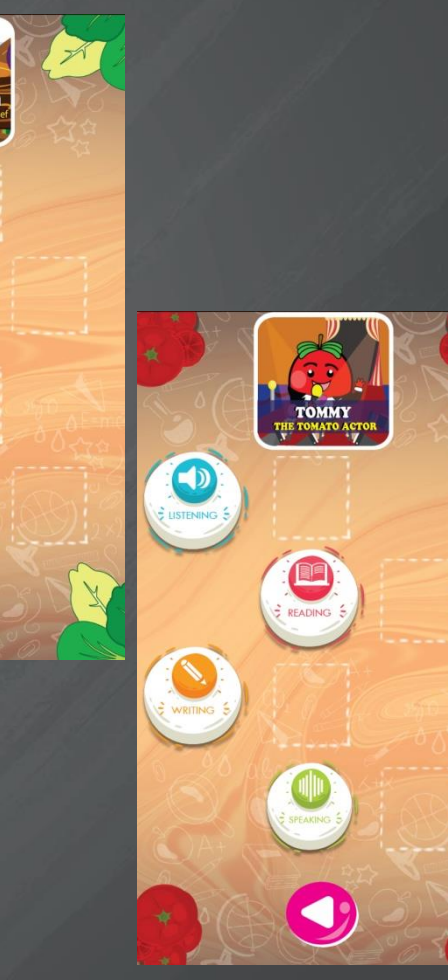

#### Sub Menu Game Tommy & Pokina

• Saat sudah selesai mengerjakan soal, akan muncul tanda  $\sqrt{\text{(centang)}}$ yang berarti materi soal sudah selesai dikerjakan, dan tidak bisa dikerjakan lagi. • Untuk kembali ke menu utama klik tombol kembali dengan lambang (1).

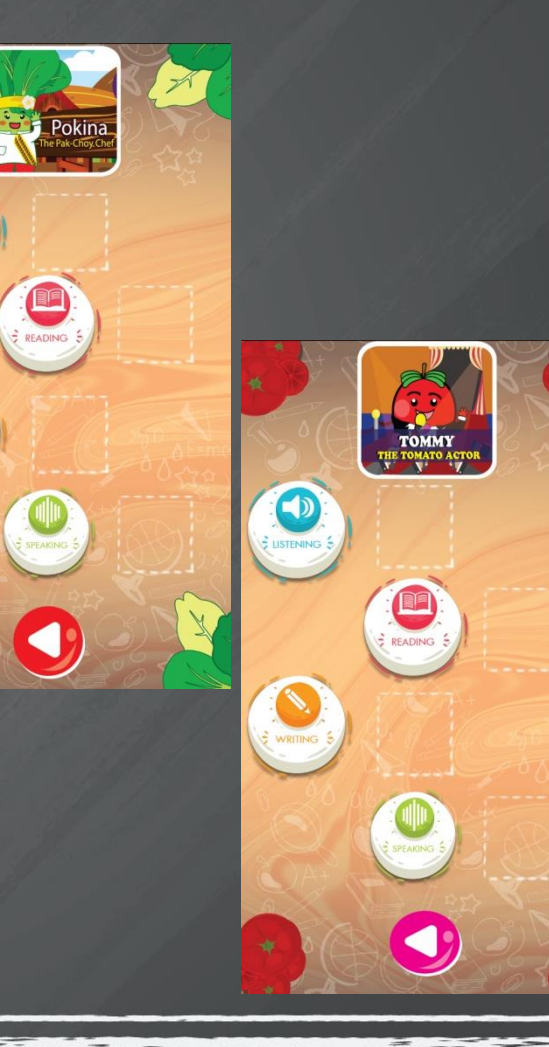

- Pada halaman Listening akan muncul jendela perintah dalam mengerjakan soal,
- Lalu klik on untuk

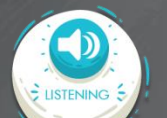

menonton film animasi pendek.

• Kemudian akan muncul sebuah film animasi pendek.

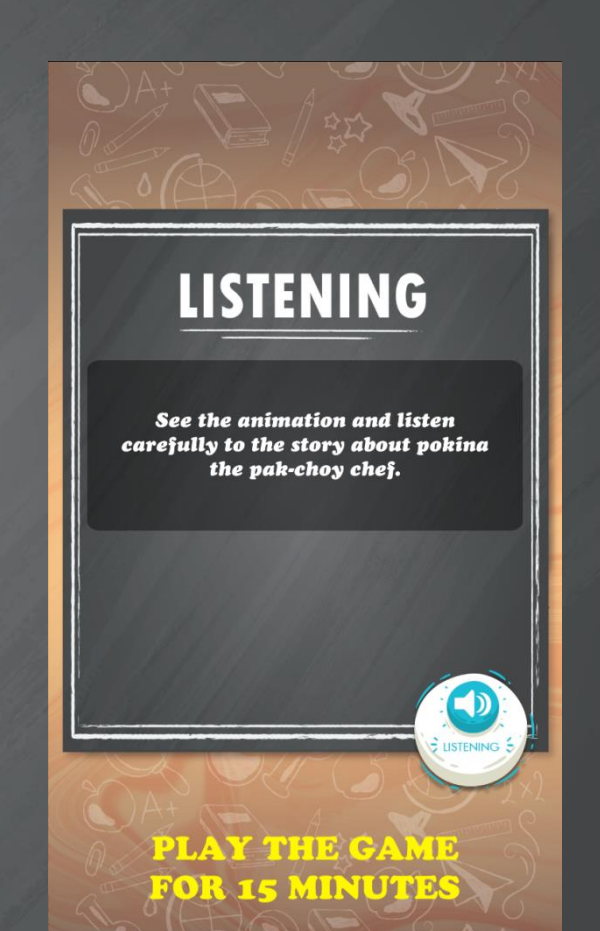

• Pada cerita Pokina The Pak Choy Chef berdurasi 07:08 sedangkan Tommy The Tomato Actor berdurasi 03:36

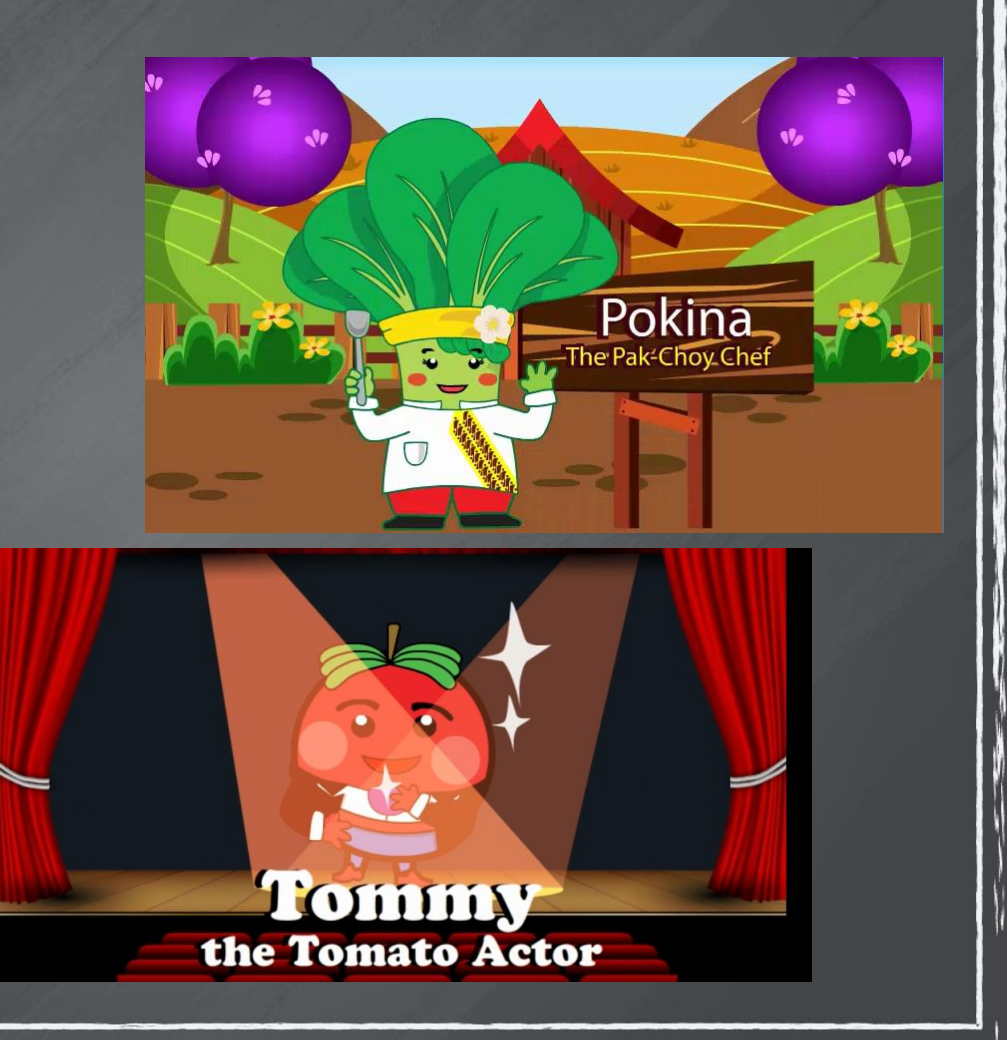

• Setelah menonton film animasi, pengguna akan menjawab beberapa soal yang sudah tersedia sebelumnya klik tombol

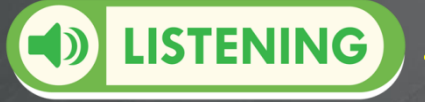

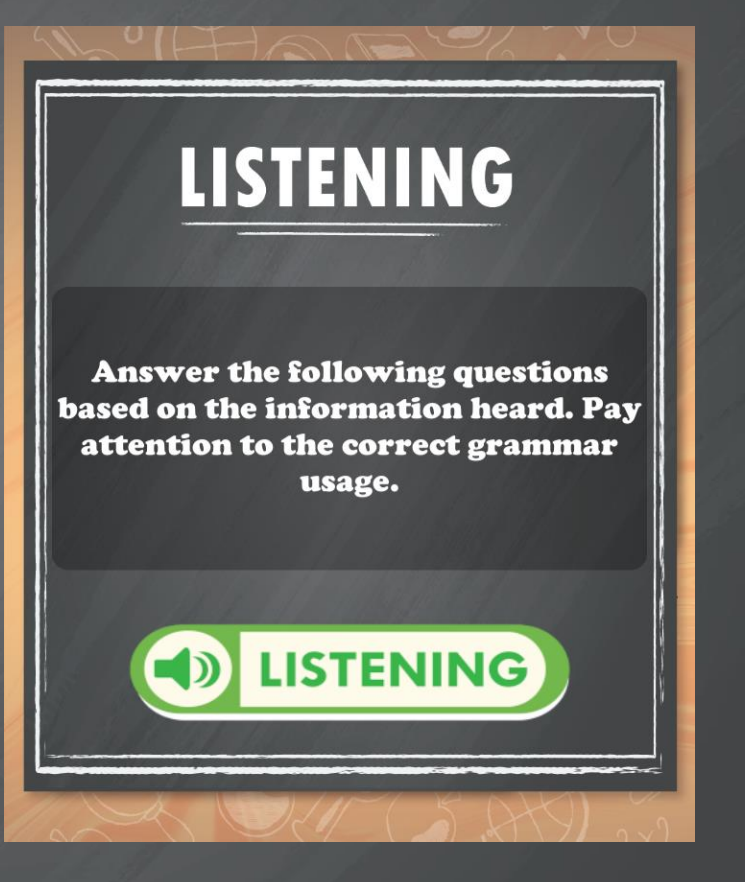

- Kemudian akan terlihat tombol kanan dan kiri di bawah soal untuk melanjutkan soal berikutnya atau sebelumnya.
- Pengguna akan diberikan waktu 30 detik setiap soal dan dapat diakumulasikan dengan soal berikutnya untuk menjawaban, jika waktu terlewati maka jawaban akan secara otomatis tersimpan dan kembali ke sub menu.

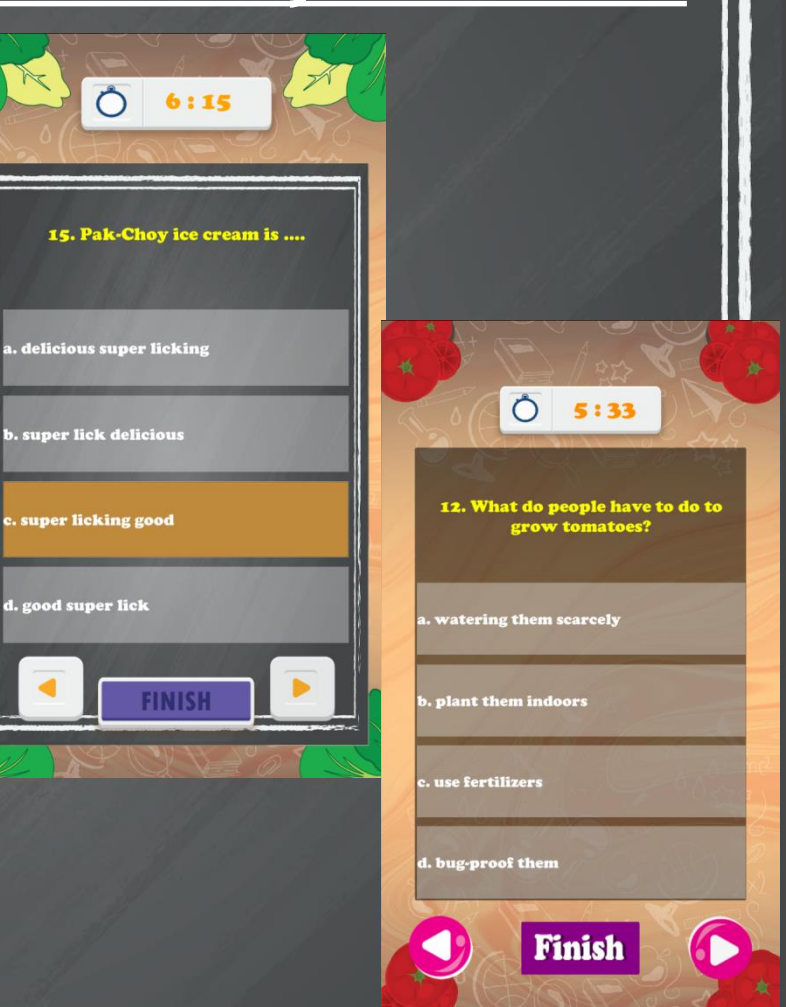

• Pada menu Reading dari cerita Pokina dan Tommy hanya memiliki perbedaan tampilan dan bentuk soal

• Pada halaman Reading akan muncul jendela perintah dalam mengerjakan soal,

• Lalu klik **na untuk** 

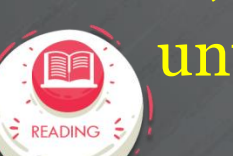

#### mulai mengerjakan

#### **READING**

**Read the following reading** passage to answer the questions that go with it. You can make use 5 minutes to read quickly and answer the questions that follow. If you need to read again, you can always return to the reading passage later.

**PLAY THE GAME** FOR 15 MINUTES

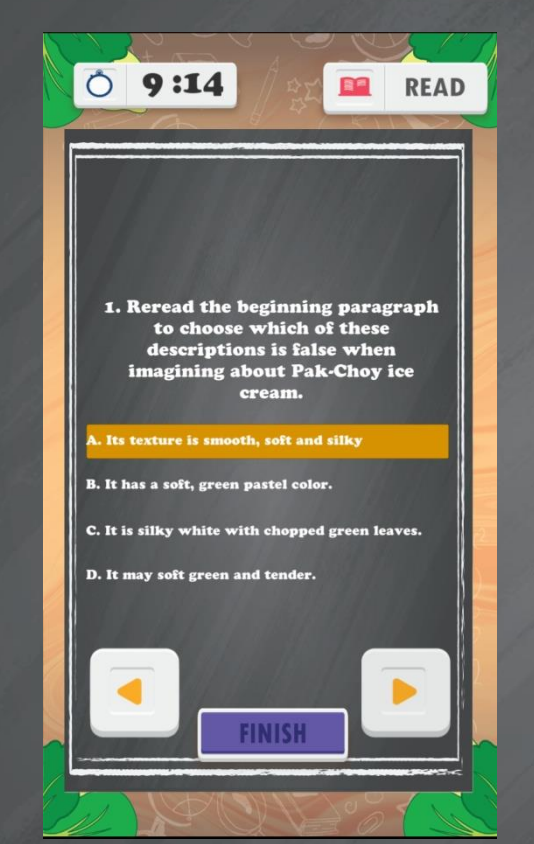

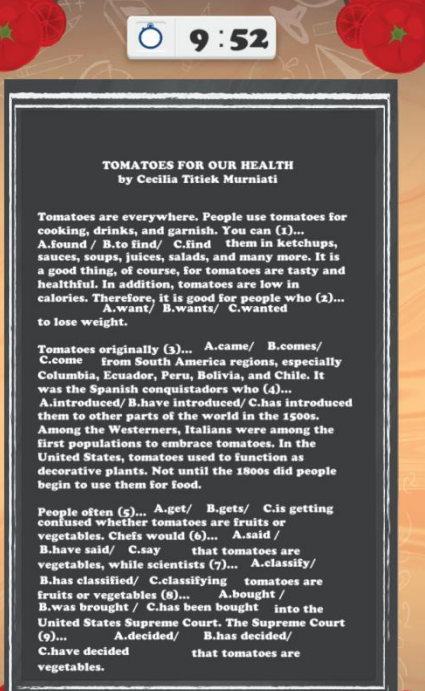

• Pada gambar diatas adalah tampilan sub Reading cerita Pokina dan Tommy

• Cerita Pokina pengguna harus menjawab soal pilihan ganda dan pengguna dapat membaca cerita Pokina dengan klik tombol BE **READ** 

• Pengguna dapat menekan tombol ke kanan atau kiri untuk meneruskan ke soal selanjutnya atau melihat kembali soal sebelumnya

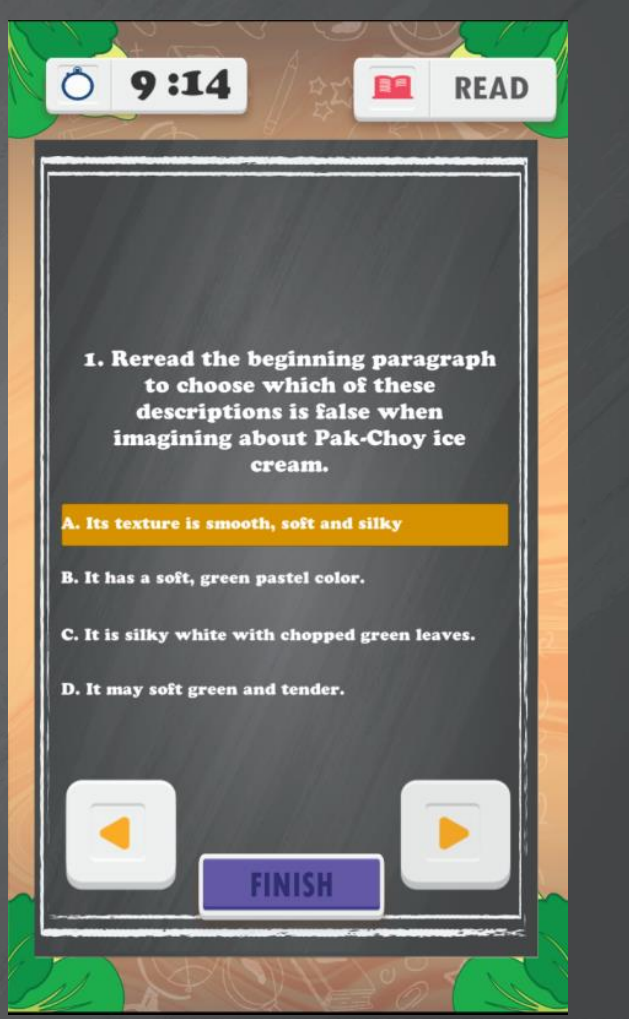

- Cerita Tommy pengguna harus melengkapi kalimat dari pilihan kata yang paling tepat dengan mengklik pilihan ganda dalam kalimat untuk menjawab.
- Pengguna akan diberikan waktu maksimal 10 menit untuk menjawab di sub Reading ini, jika waktu terlewati maka jawaban akan secara otomatis tersimpan dan kembali ke sub menu.

**TOMATOES FOR OUR HEALTH** by Cecilia Titiek Murniati

 $09:46$ 

Tomatoes are everywhere. People use tomatoes for cooking, drinks, and garnish. You can (1)... A.found / B.to find/ C.find them in ketchups,<br>sauces, soups, juices, salads, and many more. It is a good thing, of course, for tomatoes are tasty and healthful. In addition, tomatoes are low in calories. Therefore, it is good for people who (2)...<br>A.want/ B.wants/ C.wanted

to lose weight.

Tomatoes originally (3)... **4.came/** B.comes/<br>C.come from South America regions, especially Columbia, Ecuador, Peru, Bolivia, and Chile. It was the Spanish conquistadors who (4).. A.introduced/ B.have introduced/ C.has introduced them to other parts of the world in the 1500s. Among the Westerners, Italians were among the first populations to embrace tomatoes. In the United States, tomatoes used to function as decorative plants. Not until the 1800s did people begin to use them for food.

People often (5)... <mark>A.get/\_</mark> B.gets/ C.is getting<br>confused whether tomatoes are fruits or vegetables. Chefs would (6)... A.said / B.have said/ C.say that tomatoes are vegetables, while scientists (7)... A.classify/ **B.has classified/ C.classifying tomatoes are** fruits or vegetables (8)... A.bought / B.was brought / C.has been bought into the United States Supreme Court. The Supreme Court  $(9)...$ A.decided/ **B.has decided/ C.have decided** that tomatoes are vegetables.

- Pada menu Reading dari cerita Pokina dan Tommy memiliki jenis soal yang serupa
- Pada halaman Writing akan muncul jendela perintah dalam mengerjakan soal,
- Lalu klik **A** untuk

#### mulai mengerjakan

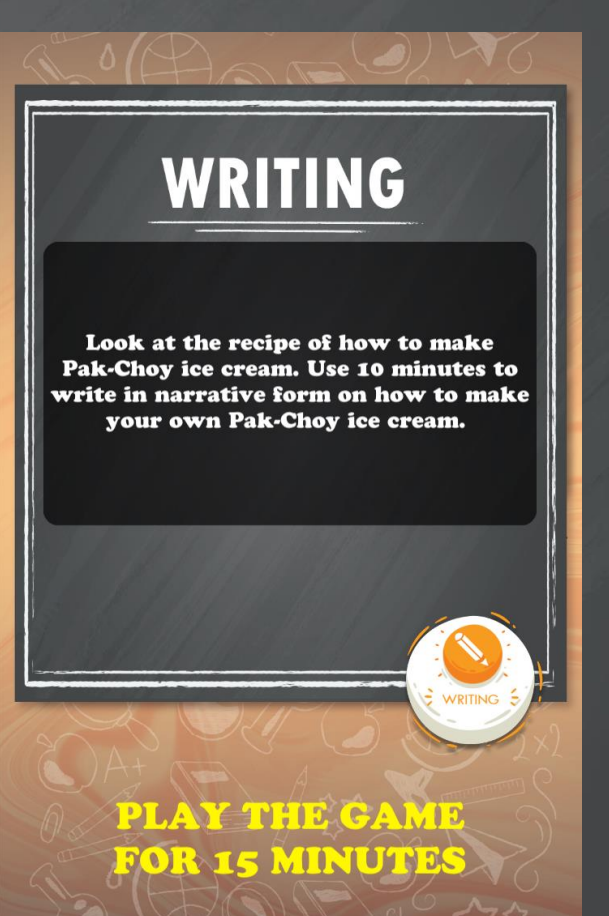

- Selanjutnya pengguna harus mengisi jawaban di kolom yang ada tulisan "Enter text". Pengguna dapat membaca resep dengan klik QUESTION yang akan muncul materi resep, pengguna dapat menggerakkan naik turun dengan menggunakan tangan dan dapat menutup resep untuk melanjutkan menulis.
- Penulisan maksimal dengan menggunakan 1000 karakter huruf.

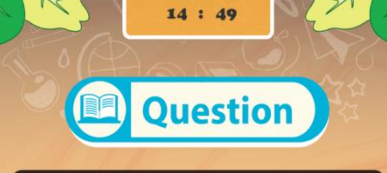

Look at the recipe on how to make pak-choy ice cream. Use 20 minutes to write an essay on how make your own pak-choy ice cream.

(max 1000 character)

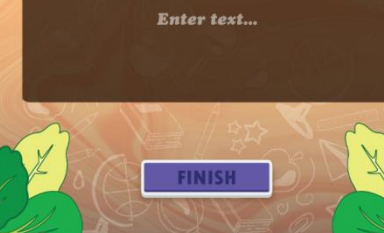

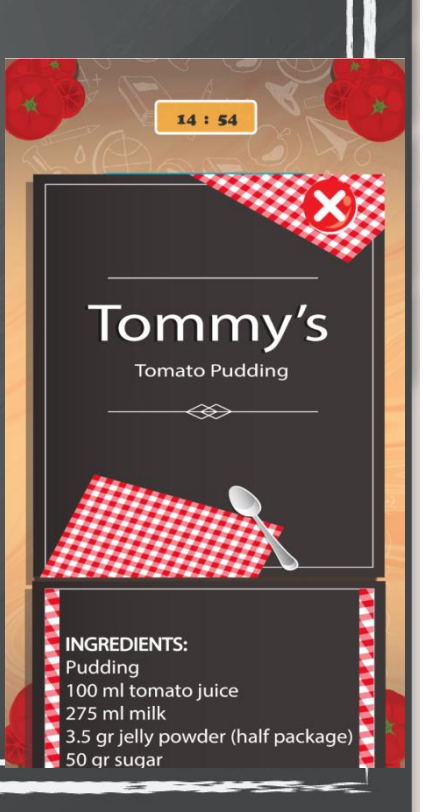

- Klik tombol Speaking untuk memulai soal selanjutnya
- Pengguna di berikan waktu 5 menit.

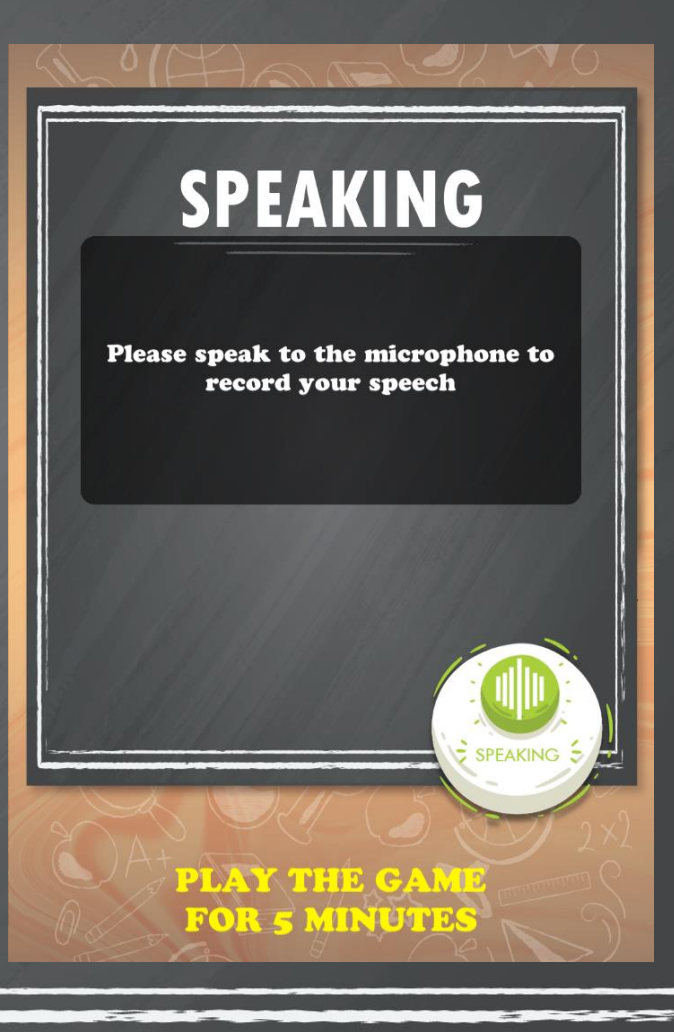

• Pada bagian speaking akan terlihat sebuah poster mengenai masing-masing karakter yaitu Pokina dan Tommy.

hanya akan aktif salah satu saja.

• Terdapat dua tombol pada jendela ya itu "record"

dan "stop" **W**yang

ook at the picture. Describe what you can say about the physical characteristics of the cartoon mato character. You can start by saying about the colors you see from the picture. You can also talk about his costume and what kinds of ies he can play in. Say something about him being rich or poor a and having what kinds job and friends in his life. You have 5 minutes

 $A \cdot 50$ 

Look at the picture. Describe what you car say about the physical characteristics of the ak-choy cartoon character below. You can start by saving about what colors you see from the picture. Then, you can talk about he costume the Pak-Choy is wearing and say something about what a chef usually does. You can also talk about what kinds of cooking menu or dishes the Pak-Choy etable can be used for. You have 10 nutes to speak into the recording machine

 $\circ$ 

 $4:59$ 

sneak into the micronl

- Tombol "record" untuk merekam dan tombol "stop" untuk berhenti merekan dan menyimpan hasil rekaman.
- Pengguna diharuskan merekan dan bercerita mengenai tampilan dari masing-masing karakter.
- Pengguna diberikan waktu 10 menit untuk merekanm, jika batas waktu teelewati, secara otomatis perekam akan berhenti dan menyimpan hasil rekaman.

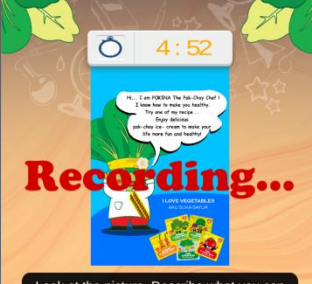

say about the physical characteristics of the hov cartoon character helow. You can start by saying about what colors you see picture. Then, you can talk about ostume the Pak-Chov is wearing and omething about what a chef usually You can also talk about what kinds of cooking menu or dishes the Pak-Chov vegetable can be used for. You have 10 tes to sneak into the recording machin

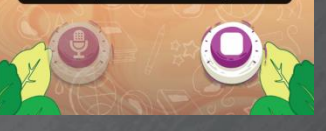

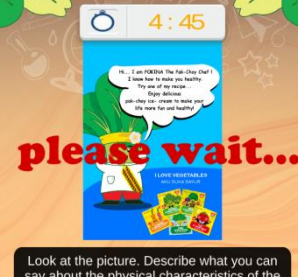

say about the physical characteristics of the lov cartoon character below. You car by saying about what colors you see from the picture. Then, you can talk about costume the Pak-Choy is wearing and something about what a chef usually ou can also talk about what kinds o oking menu or dishes the Pak-Choy able can be used for. You have 10 speak into the recording mac

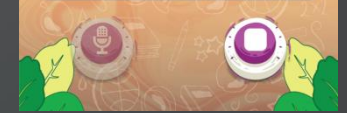

#### Menu Report Game Tommy & Pokina

• Ketika semua soal sudah di jawab, maka pada menu utama akan muncul tombol "Report"

**Tombol ini SEE REPORT NOW** menuju ke halaman Report yang diamankan dengan menggunakan kata sandi untuk membukanya, karena hanya admin dan guru yang dapat membukanya dan melihat nilai pengguna.

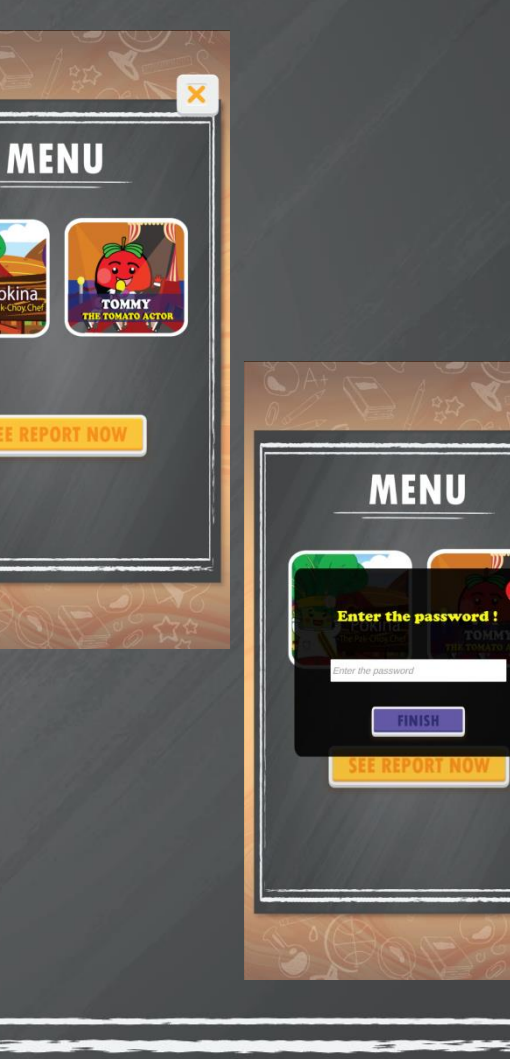

#### Menu Report Game Tommy & Pokina

• Jendela Report Pokina/Tommy berisi informasi nilai yang didapat oleh pengguna untuk soal listening, reading, dan writing.

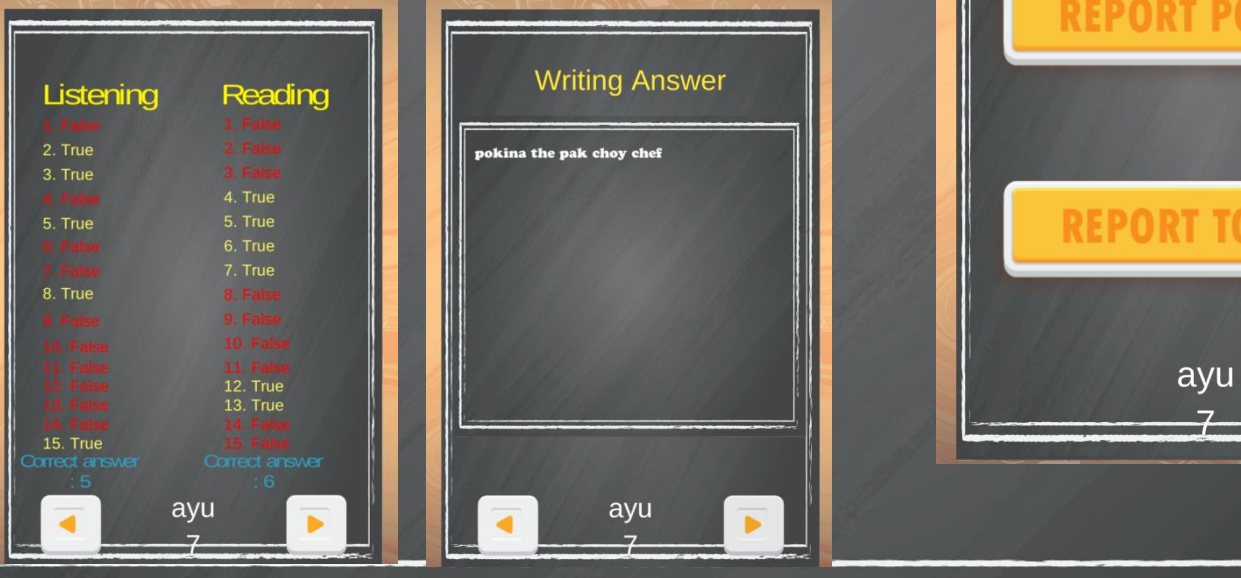

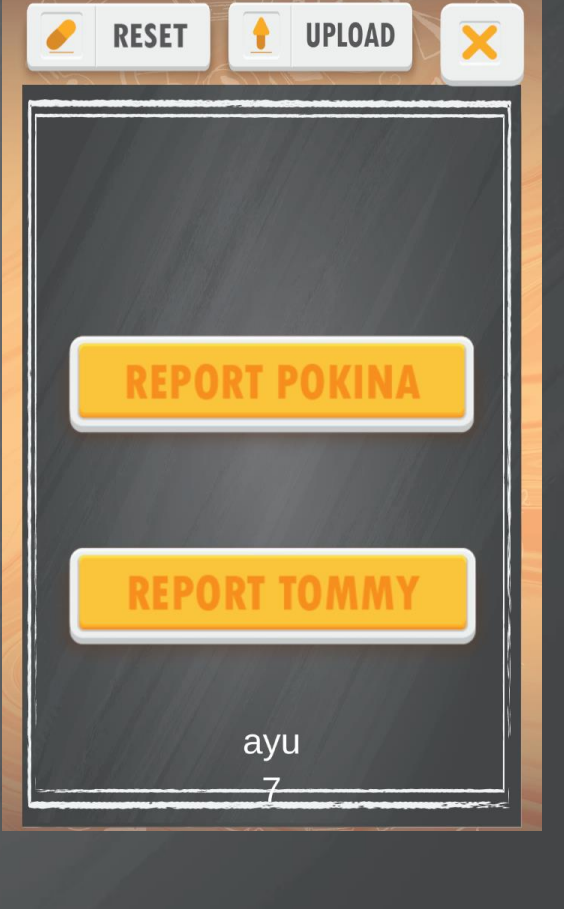

#### Menu Report Game Tommy & Pokina

• Sedangkan untuk file speaking akan tersimpan pada file program berada File-Manajer - > Pilih penyimpanan internal -> Pilih Folder Android -< Folder data -> Pilih com.Penelitian.TommyPokina.

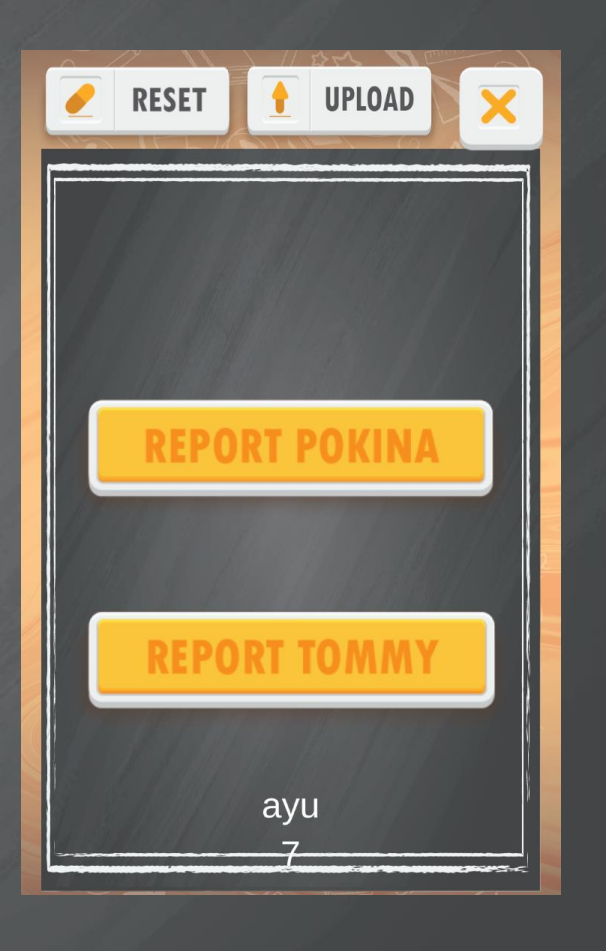

#### Menu Reset Game Tommy & Pokina

Tersedia tombol reset & RESET untuk menyetel ulang semua soal dan menyimpan jawaban tertulis dari pengguna dalam bentuk teks bersama dengan file suara pada soal speaking. • Setelah menyetel ulang, maka program akan mengosongkan jawaban dari pengguna sebelumnya dan siap untuk digunakan oleh pengguna selanjutnya.

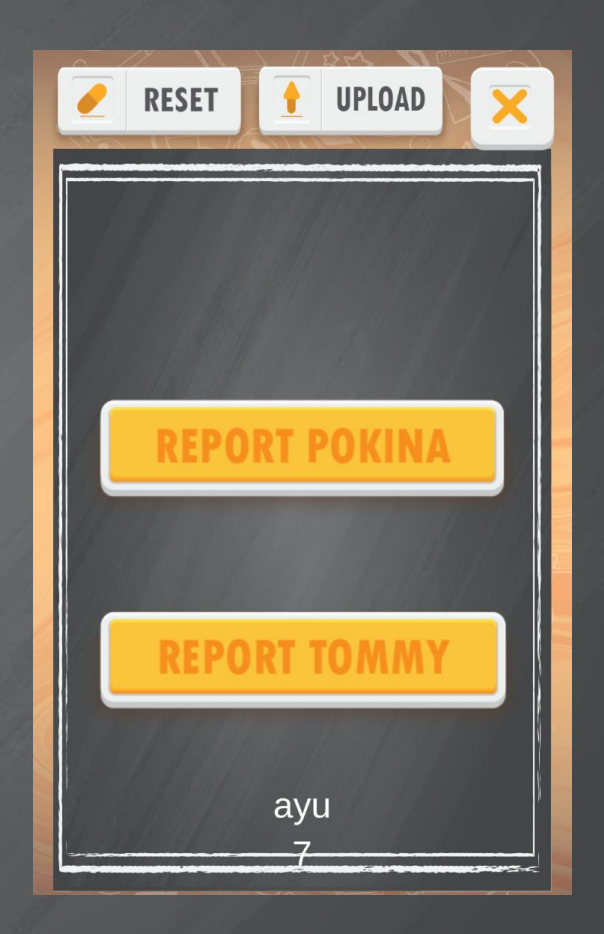

#### Menu Upload Game Tommy & Pokina

- Tersedia tombol upload **UPLOAD** untuk mengupload file report dari hasil yang telah dikerjakan pengguna.
- Tombol Upload hanya dapat di klik sekali, apabila berhasil dalam mengupload hasil report.
- Dalam mengupload harus tersambung dengan internet.

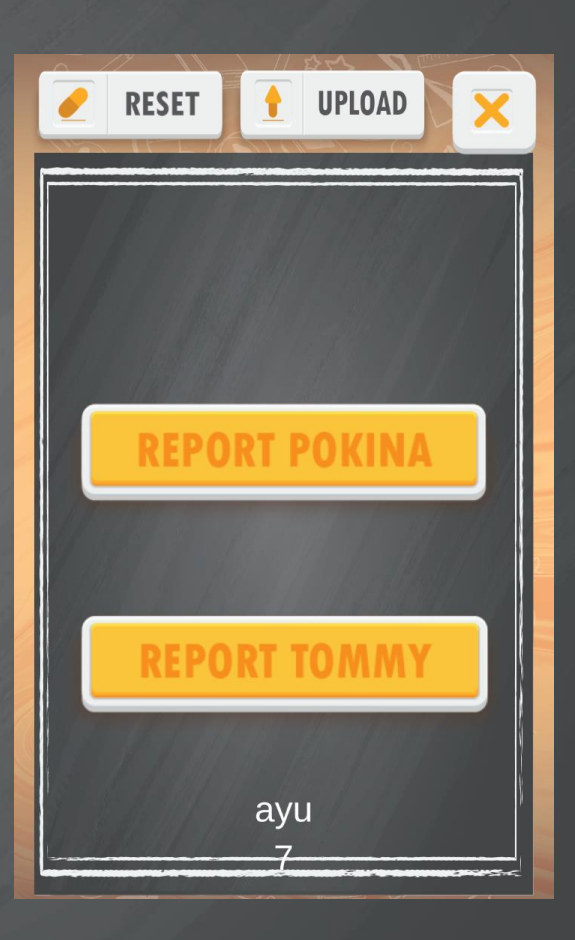